### SOLICITUD DE GRADOS PREGRADOS

Ingresar al sistema académico: [www.funlam.edu.co/uenlinea](http://www.funlam.edu.co/uenlinea)

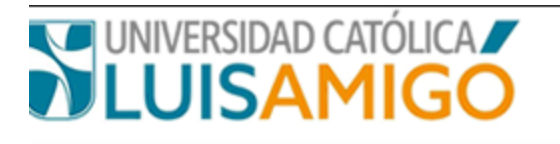

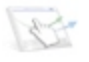

### Iniciar sesión

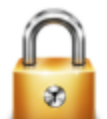

Acceso para inscritos, estudiantes, graduados, docentes y empleados.

# Username:

PEPITO.PEREZTO

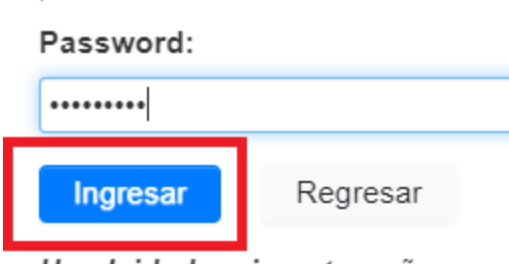

He olvidado mi contraseña

# Ingresar a la opción **GRADOS**

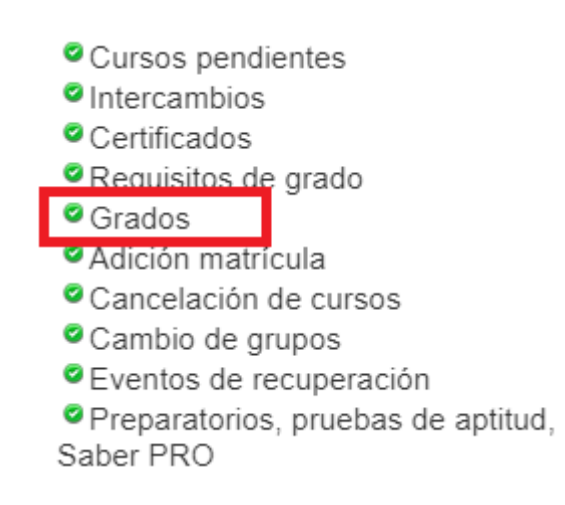

# **CARGUE DOCUMENTOS PARA EL PROCESO:**

Una vez finalizado el proceso de inscripción el aspirante a grado debe proceder a cargar los documentos requeridos para el proceso.

Para ello debe ingresar a la inscripción a grados:

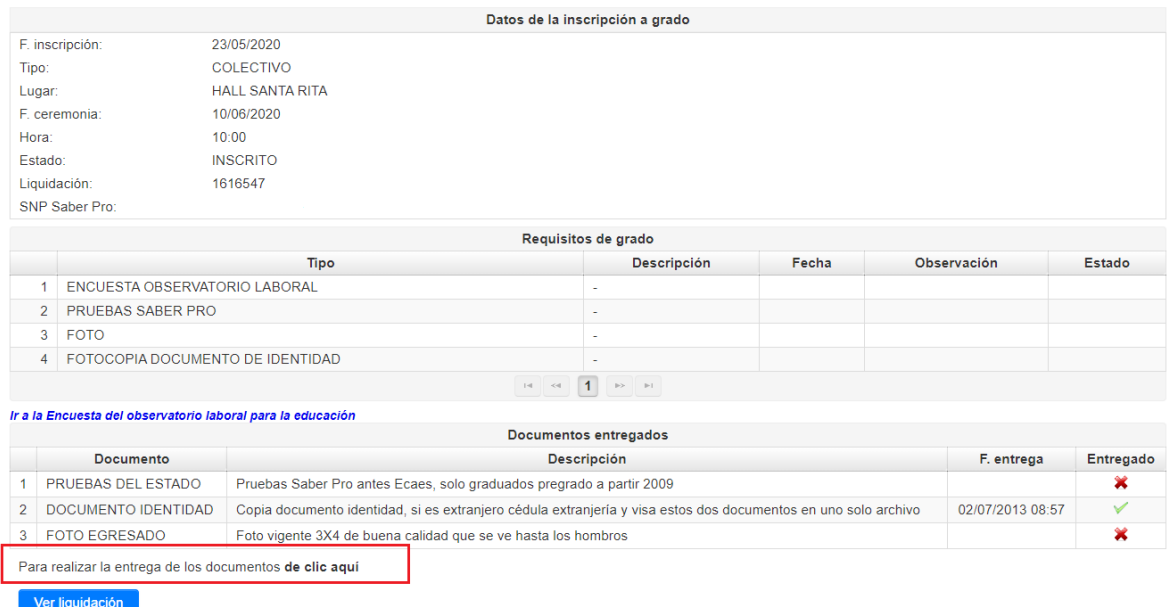

Para cargar los documentos debe dar clic donde indica la imagen:

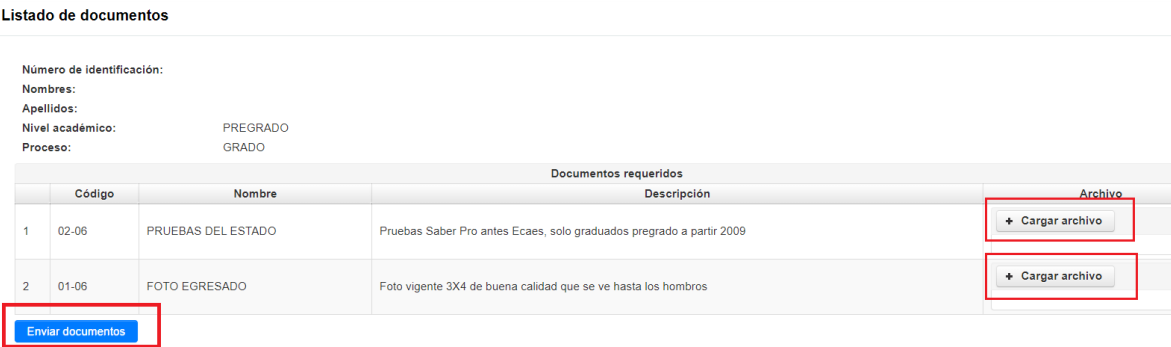

Las características y restricciones de los documentos para su cargue son:

- Formato de los archivos con extensión pdf, tamaño máximo 2MB
- Cada documento debe estar escaneado en archivo independiente.
- El nombre del archivo que contiene el documento debe dar cuenta del mismo, por ejemplo: documento.pdf, saberpro.pdf, foto.pdf

En un único envío se deben anexar los documentos completos, de faltar algún requisito serán devueltos de plano.